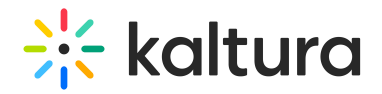

## Emailnotifications module

This article is designated for administrators.

The emailnotifications module lets you easily set up and customize email notifications to be automatically sent every time a user carries out a specific action. You can choose to enable email notifications for alerting channel moderators about new items awaiting moderation, informing media creators of the approval or rejection status for their content in a channel, and much more.

⚠ The 'Event Notifications' feature must be enabled on the account level for the email notifications and channel subscriptions feature to work. If your account does not have these features enabled, contact your account representative for additional information.

Changes to **Application Specific** notifications will only affect this application. Notifications of Type**Reach** and **External** will take affect on all Video Portal (MediaSpace) and KAF instances under the same Kaltura Partner ID.

#### Configure the module

1. Navigate to the Emailnotifications module in the Configuration Management panel.

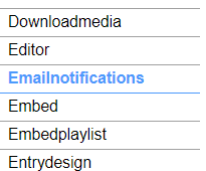

- 2. Enable the module by selecting 'Yes'.
- 3. Click **Save** to apply your changes.
- 4. Click on the dedicated page link ('here').

### **Emailnotifications**

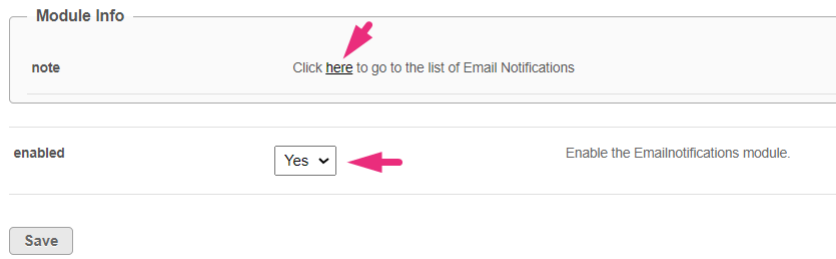

The email notifications page displays.

#### Configure the notifications

On this page, you can enable the different email notification events and define the email templates for each. In each notification, the recipient, type, subject & body text and sender information will display.

There are three types: REACH, Application Specific, and External.

- **REACH** refers to notifications coming from the REACH module.
	- ⚠ REACH notifications will appear in the list only when the REACH module is enabled and configured. Please see theKaltura REACH V2 KMS/KAF [Administration](http://knowledge.kaltura.com/help/kaltura-reach-v2-kmskaf-administration-guide) Guide for instructions on enabling and configuring the REACH module.
- **Application Specific** refers to notifications that are triggered by events in a specific application. Each application can have its own notifications. Different text and alerts can be sent according to the trigger location.
- **External** refers to global notifications that affect all applications under the same account. If you have a few Video Portal instances and a KAF, the same external notifications are sent by triggers from any instance events. These also include notifications from applications outside of Video Portal/KAF (API or KMC for example).

⚠ Please note you should only enable 1 email notification if you have both **External** and **Application Specific** to avoid getting duplicate emails.

1. Click on the toggle button to enable the requested notification. Note that all enable switches are defaulted to OFF position.

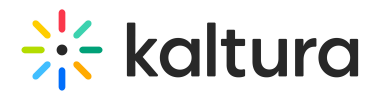

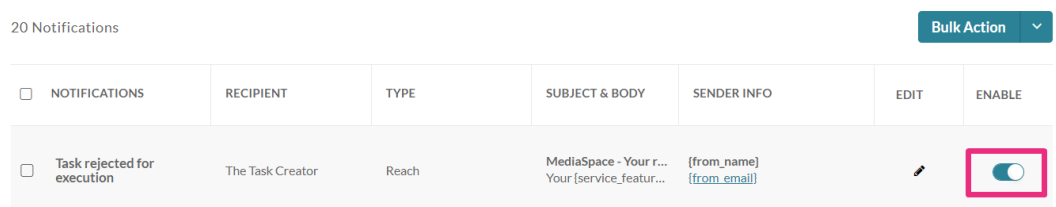

#### 2. Click the pencil icon to configure the notification.

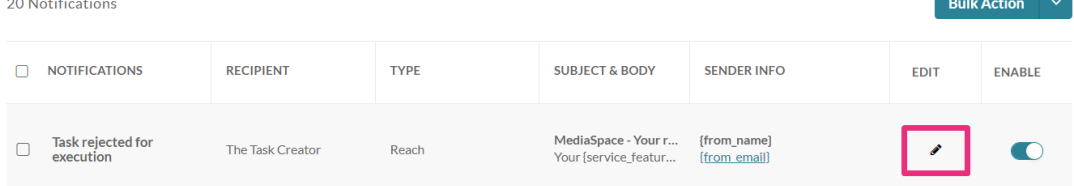

#### 3. Make the desired changes to the sender name, sender email, subject and / or body text.

⚠ Default Sender's Name and Sender's Email are "Kaltura Automated Response" and customer\_service@kaltura.com respectively. You can customize these fields per individual email notification. **Only one value per field is possible.**

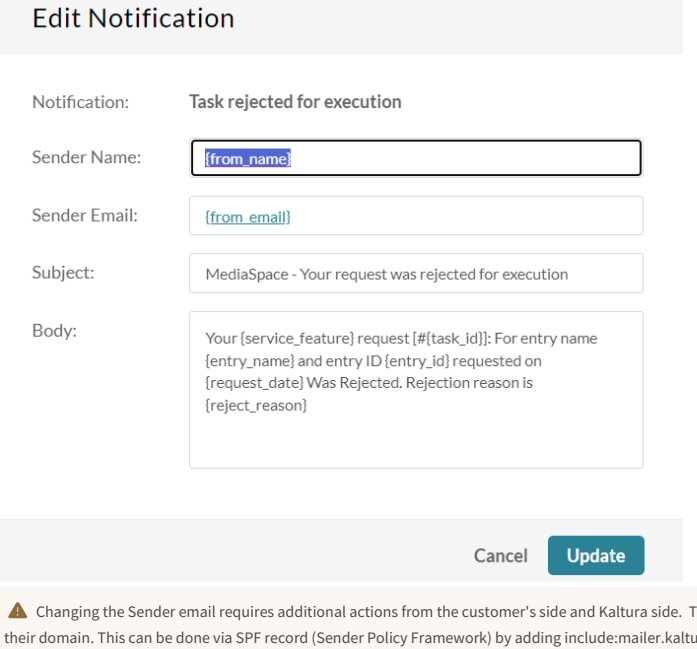

The customer needs to approve Kaltura to send emails on behalf of their domain. Then Kaltura can configure the requested email in the partner's admin console whitelist and edit each email notification template with the desired "Sender Email" value.

### 4. Click **Update**.

5. To enable, disable or edit the sender information for several notifications in bulk, select the desired notifications and click enable, disable or Edit Sender Info under the Bulk Actions menu.

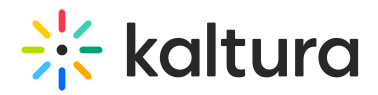

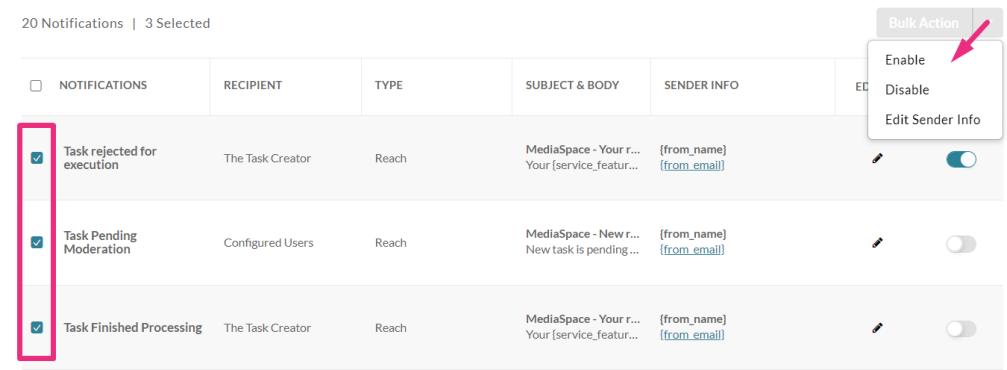

6. Click **Update**.

### Notification types

### **Task rejected for execution**

Recipient = the task creator, Type = Reach

- **Sender Name:** {from\_name}
- **Sender email**: {from\_email}

**Fdit Notification** 

- **Subject:** MediaSpace Your request was rejected for execution
- **Body:** Your {service\_feature} request [#{task\_id}]: For entry name {entry\_name} and entry ID {entry\_id} requested on {request\_date} Was Rejected. Rejection reason is {reject\_reason}

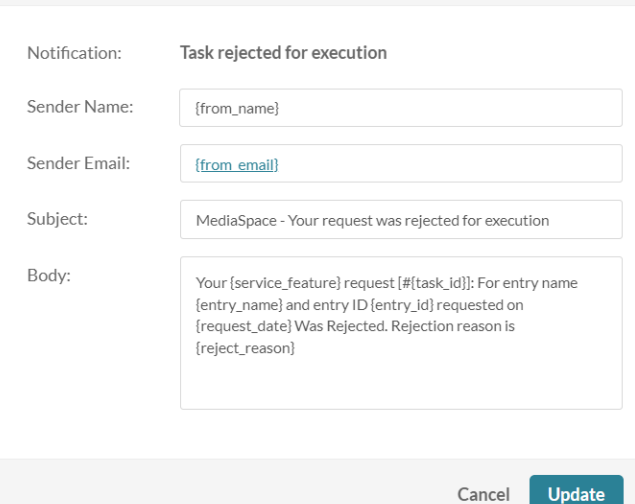

#### **Task Pending Moderation**

Recipient = Configured Users, Type = Reach

- **Sender Name:** {from\_name}
- **Sender email**: {from\_email}
- **Subject:** MediaSpace New request is awaiting approval
- Body: New task is pending approval for entry name {entry\_name}, entry id {entry\_id}. Task was requested on {request\_date} by {creator\_name}({creator\_email}). In order to approve please go to the services requests page in [AppTasksUrl]

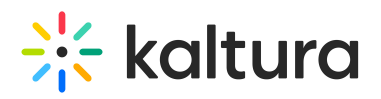

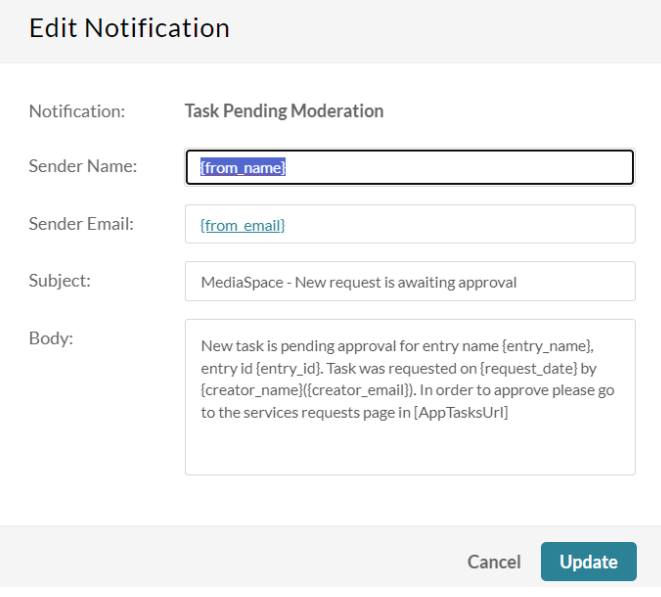

#### **Task Finished Processing**

Recipient = the task creator, Type = Reach

- **Sender Name:** {from\_name}
- **Sender email**: {from\_email}

**Edit Notification** 

- **Subject:** MediaSpace Your request has finished processing.
- **Body:** Your {service\_feature} request [#{task\_id}]: For entry name {entry\_name} and entry ID {entry\_id} requested on {request\_date} finished processing. To view task go to https://4834032.mediaspace.kaltura.com/media/{entry\_id}

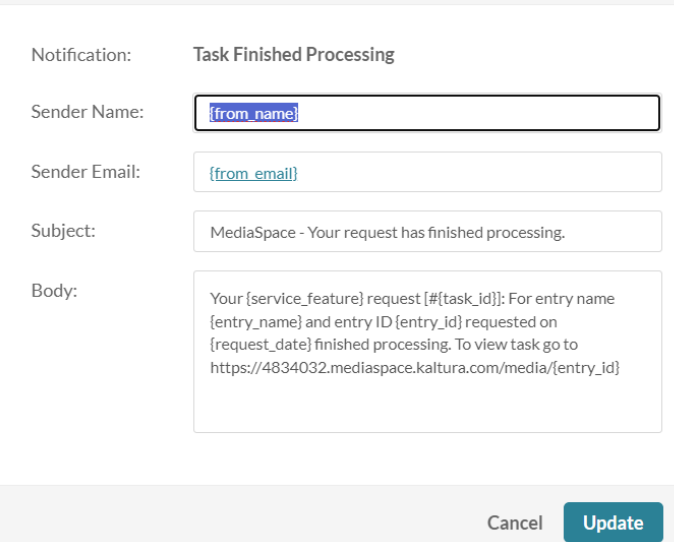

#### **Task approved for execution**

 $Recipient = the task creator, Type = Reach$ 

- **Sender Name:** {from\_name}
- **Sender email**: {from\_email}
- **Subject:** MediaSpace Your request is approved for execution
- **Body:** Your {service\_feature} request: For entry {entry\_name} with {entry\_id} requested on {request\_date} Was approved. {service\_feature} will be automatically uploaded to your video upon completion. To view progress go to https://4834032.mediaspace.kaltura.com/media/{entry\_id}

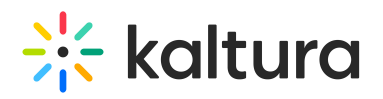

### **Edit Notification**

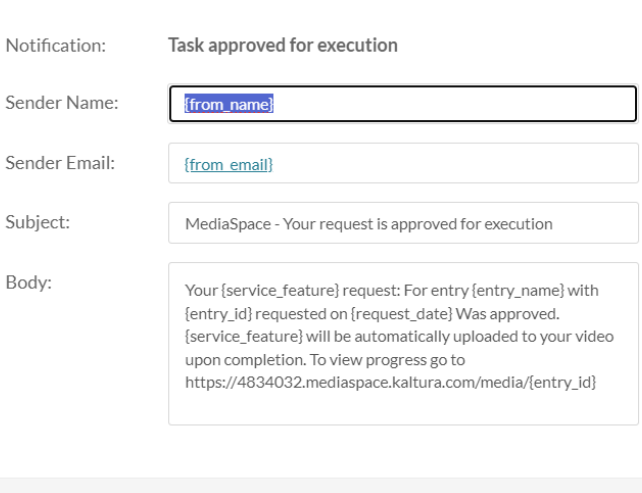

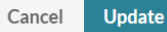

#### **New Item Pending Moderation**

Recipient = Category Moderators, Type = Application Specific

- **Sender Name:** {from\_name}
- **Sender email**: {from\_email}
- **Subject:** MediaSpace Your request is approved for execution
- **Body:** Your {service\_feature} request: For entry {entry\_name} with {entry\_id} requested on {request\_date} Was approved. {service\_feature} will be automatically uploaded to your video upon completion. To view progress go to https://4834032.mediaspace.kaltura.com/media/{entry\_id}

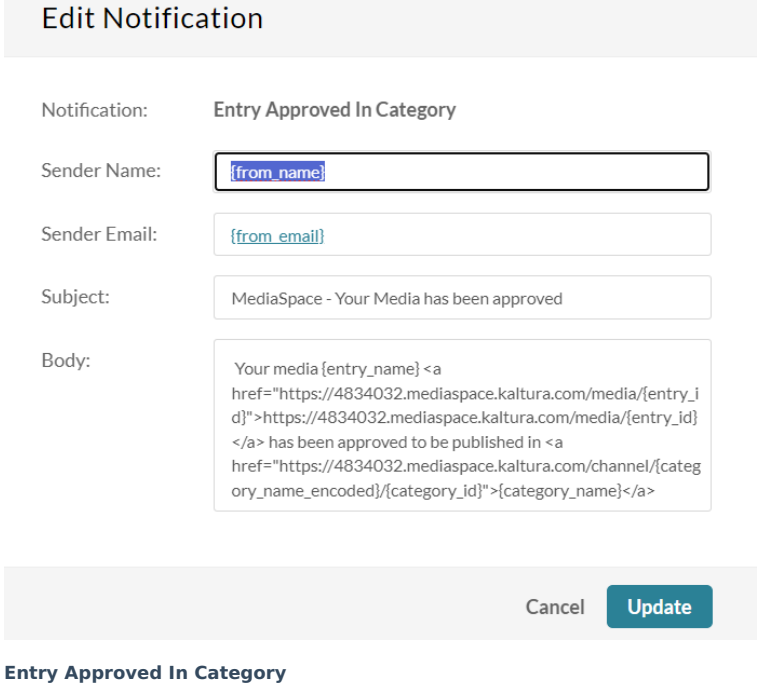

Recipient = The Entry Creator, Type = Application Specific

- **Sender Name:** {from\_name}
- **Sender email:** {from email}
- **Subject:** MediaSpace Your request is approved for execution
- Body: Your {service feature} request: For entry {entry name} with {entry id} requested on {request date} Was approved. {service\_feature} will be automatically uploaded to your video upon completion. To view progress go to

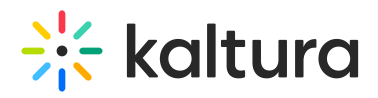

https://4834032.mediaspace.kaltura.com/media/{entry\_id}

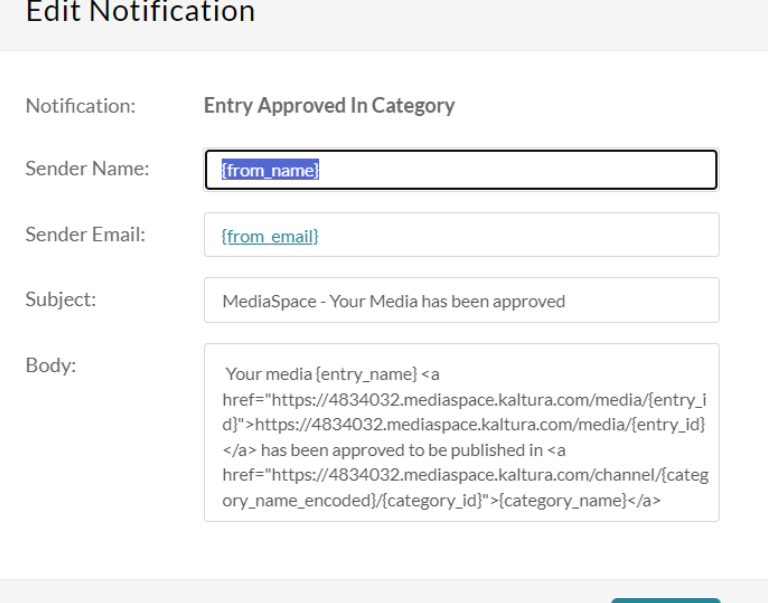

### **Entry Rejected In Category**

Recipient = The Entry Creator, Type = Application Specific

- **Sender Name:** {from\_name}
- **Sender email:** {from email}

**Edit Notification** 

- **Subject:** MediaSpace Your Media has been rejected
- **Body:** Your media {entry\_name} <a

href="https://4834032.mediaspace.kaltura.com/media/{entry\_id}">https://4834032.mediaspace.kaltura.com/media/{entry\_id}  $\langle a \rangle$  has been rejected to be published in  $\langle a \rangle$ 

**Update** 

href="https://4834032.mediaspace.kaltura.com/channel/{category\_name\_encoded}/{category\_id}">{category\_name}</a>

Cancel

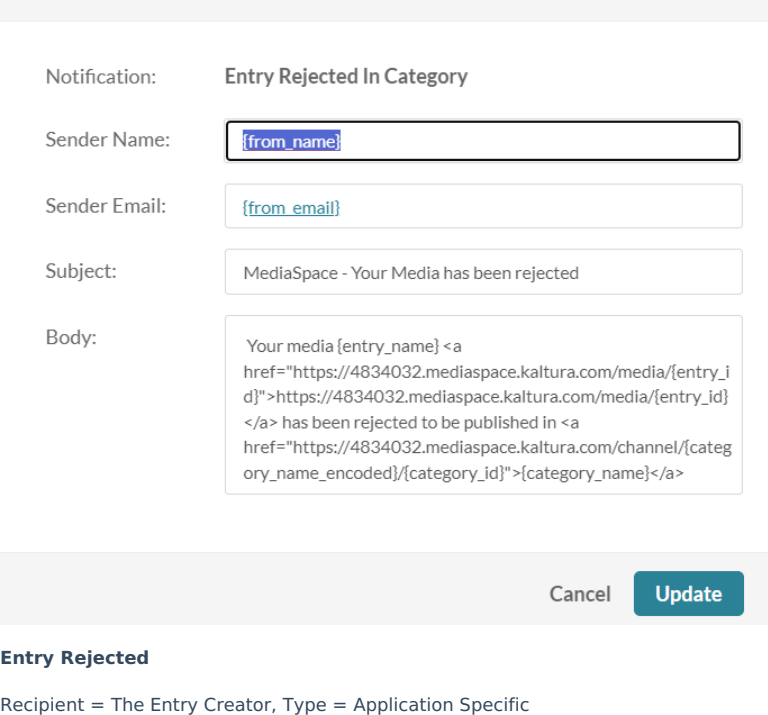

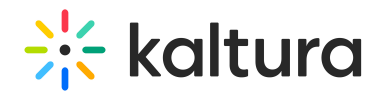

- **Sender Name:** {from\_name}
- **Sender email**: {from\_email}
- **Subject:** MediaSpace Your Media has been rejected
- **Body:** Your media {entry\_name} has been rejected

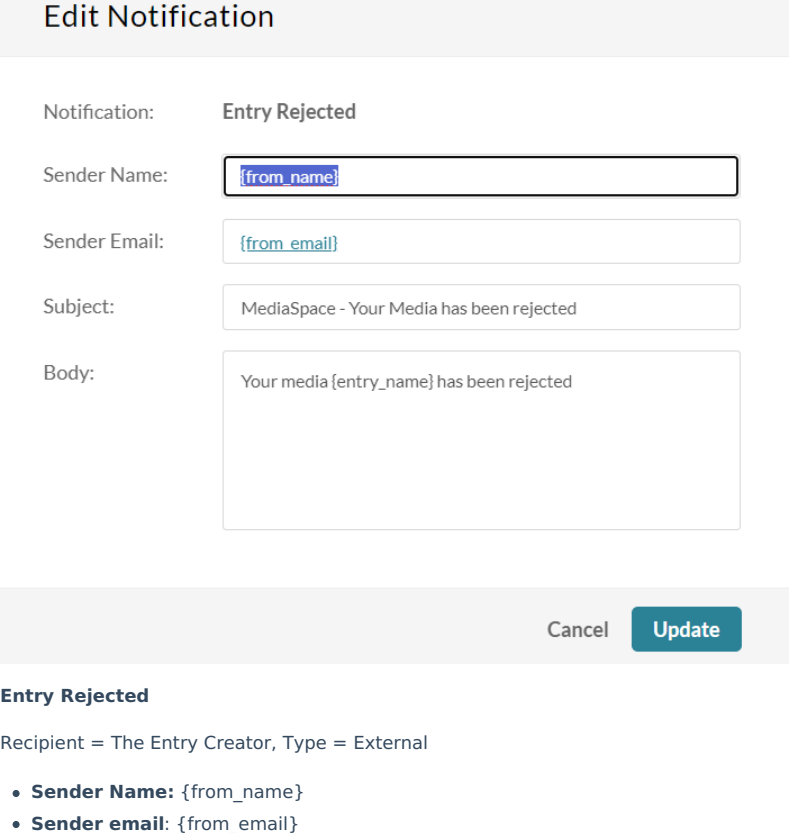

- **Subject:** Your Media has been rejected
- **Body:** Your media {entry\_name} has been rejected

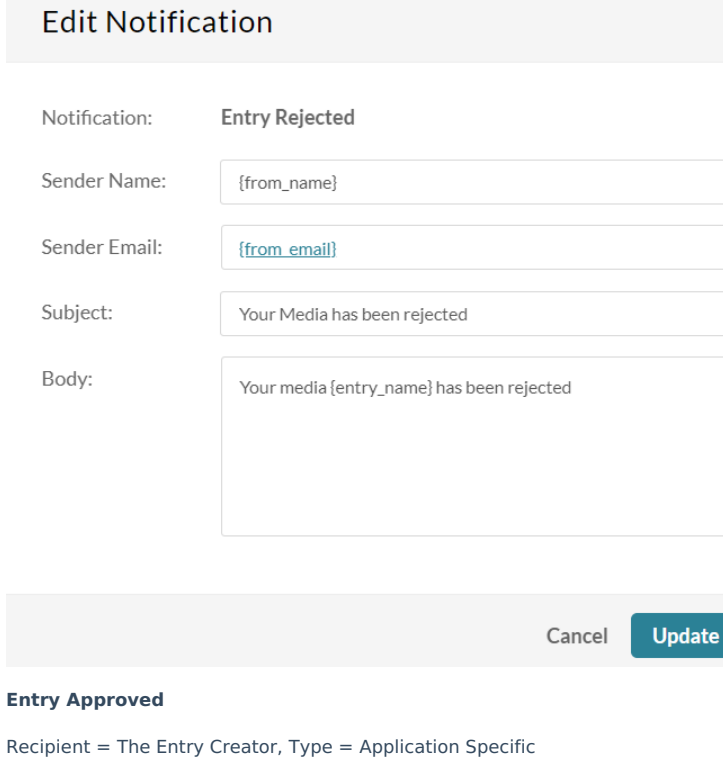

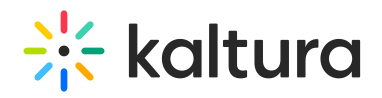

- **Sender Name:** {from\_name}
- **Sender email**: {from\_email}
- **Subject:** MediaSpace Your Media has been approved
- **Body:** Your media {entry\_name} has been approved

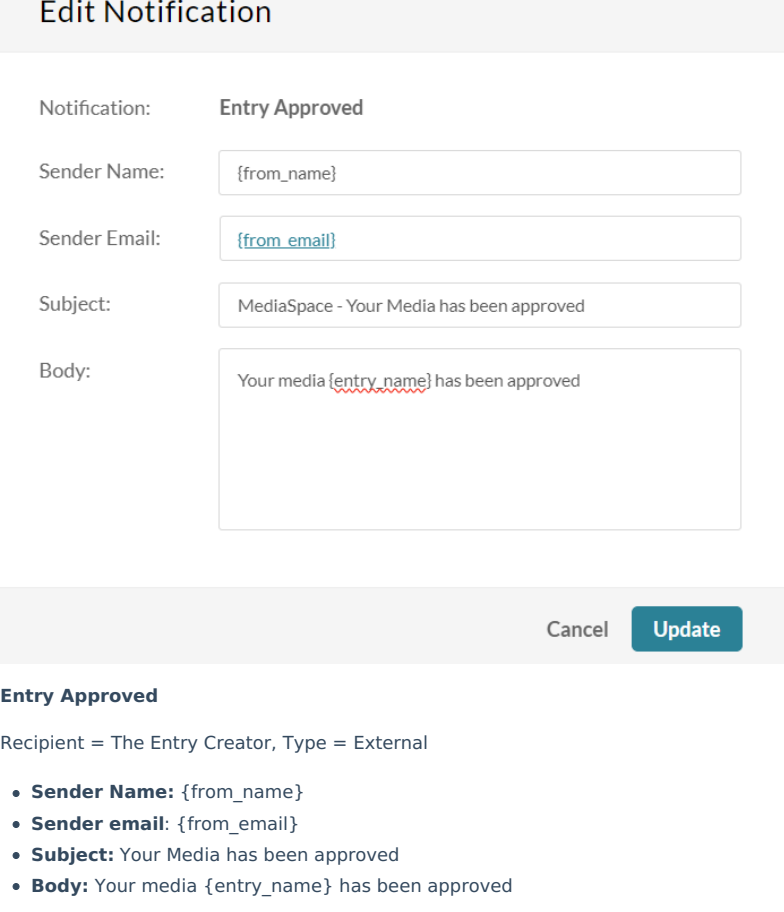

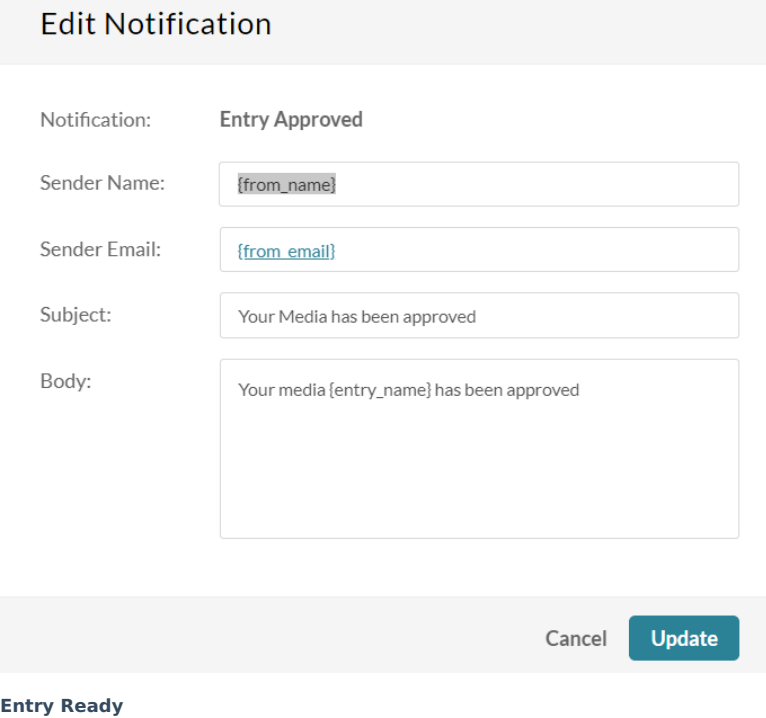

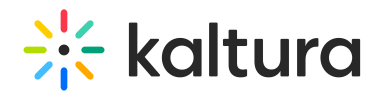

Recipient = The Entry Creator, The Account Owner, Type = Application Specific

- **Sender Name:** {from\_name}
- **Sender email**: {from\_email}
- Subject: MediaSpace Entry is Ready for Publishing: {entry\_name}/ ID: {entry\_id}

**Body:** Hello,<p>A new entry is ready for publishing:</p><p>Entry Name: {entry\_name} <br>Entry ID: {entry\_id}<br>Entry Creator: {creator\_name}, {creator\_id}/{creator\_email}<br>Entry Link: <a

href="https://4834032.mediaspace.kaltura.com/media/{entry\_id}">https://4834032.mediaspace.kaltura.com/media/{entry\_id}  $<$ /a> $<$ /p>

## **Edit Notification**

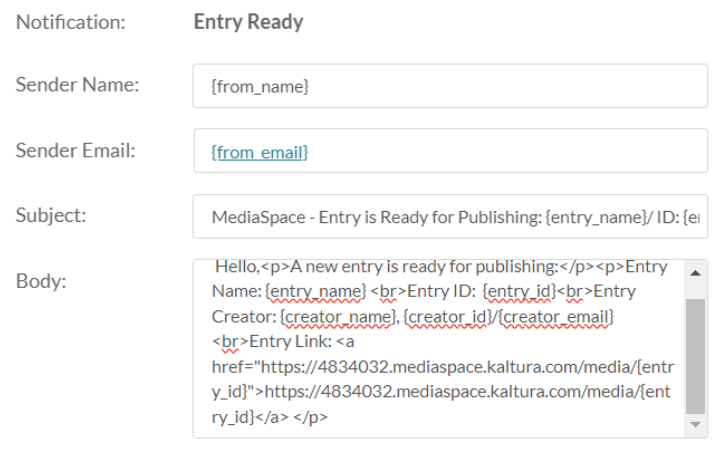

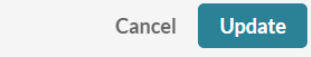

### **Entry Ready**

Recipient = The Entry Creator, The Account Owner, Type = External

- **Sender Name:** {from\_name}
- **Sender email:** {from email}
- **Subject:** Entry is Ready for Publishing: {entry\_name}/ ID: {entry\_id}
- **Body:** Hello,<p>A new entry is ready for publishing:</p><p>Entry Name: {entry\_name} <br>Entry ID: {entry\_id}<br>Entry Creator: {creator\_name}, {creator\_id}/{creator\_email}<br>Entry Link: <a href="https://4834032.mediaspace.kaltura.com/media/{entry\_id}">https://4834032.mediaspace.kaltura.com/media/{entry\_id}  $<$ /a> $<$ /p>

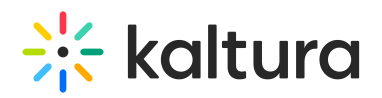

## **Edit Notification**

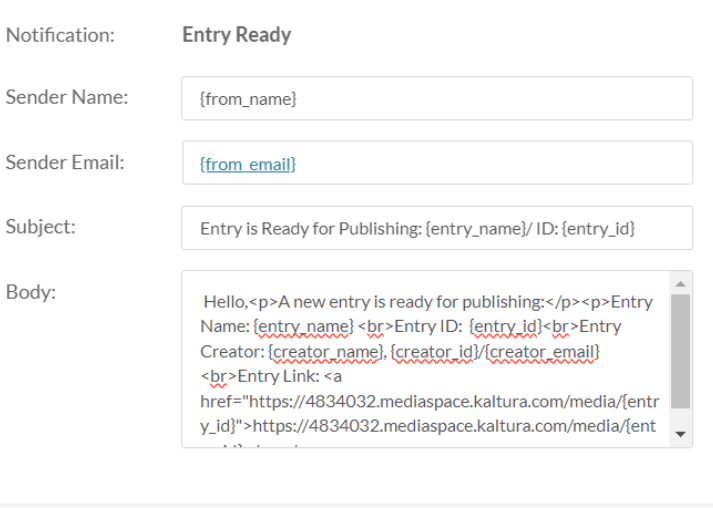

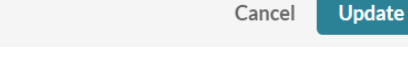

### **User was added to category as [role]**

Recipient = The Category Member, Type = Application Specific

- **Sender Name:** {from\_name}
- **Sender email**: {from\_email}
- **Subject:** MediaSpace You have been added to {category\_name}
- Body: You have been added as {role} to <a

href="https://4834032.mediaspace.kaltura.com/channel/{category\_name\_encoded}/{category\_id}">{category\_name}</a>

# **Edit Notification**

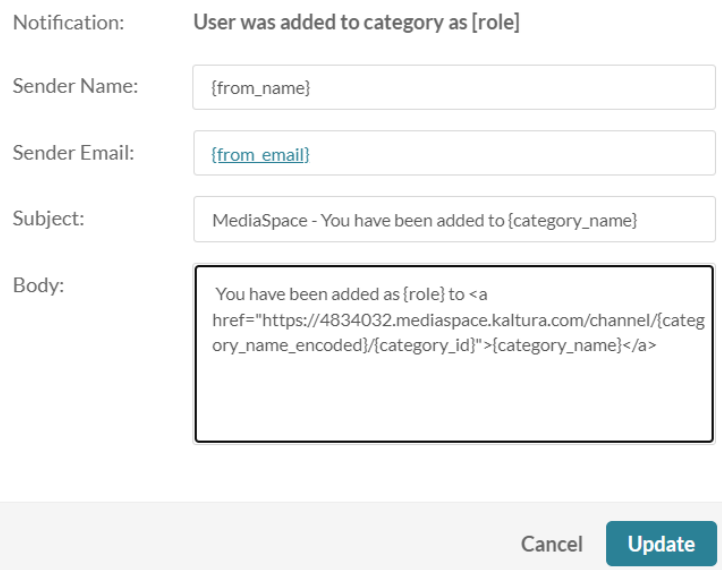

**User's role was changed in category**

Recipient = The Category Member, Type = Application Specific

- **Sender Name:** {from\_name}
- **Sender email:** {from email}
- **Subject:** MediaSpace Your {category\_name} role has changed

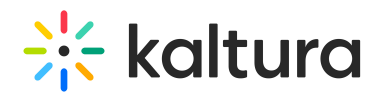

**Body:** Your role in <a href="https://4834032.mediaspace.kaltura.com/channel/{category\_name\_encoded}/{category\_id}"> {category\_name}</a> has changed and is now {role}

Update

Cancel

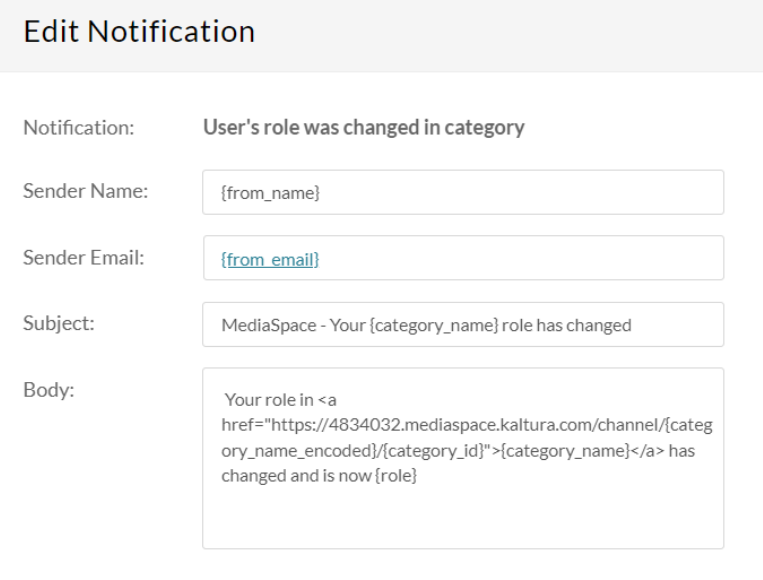

#### **User was removed from category**

Recipient = The Category Member, Type = Application Specific

- **Sender Name:** {from\_name}
- **Sender email**: {from\_email}
- Subject: MediaSpace You have been removed from {category\_name}
- Body: You have been removed from {category\_name} by the user {remover\_user\_id}

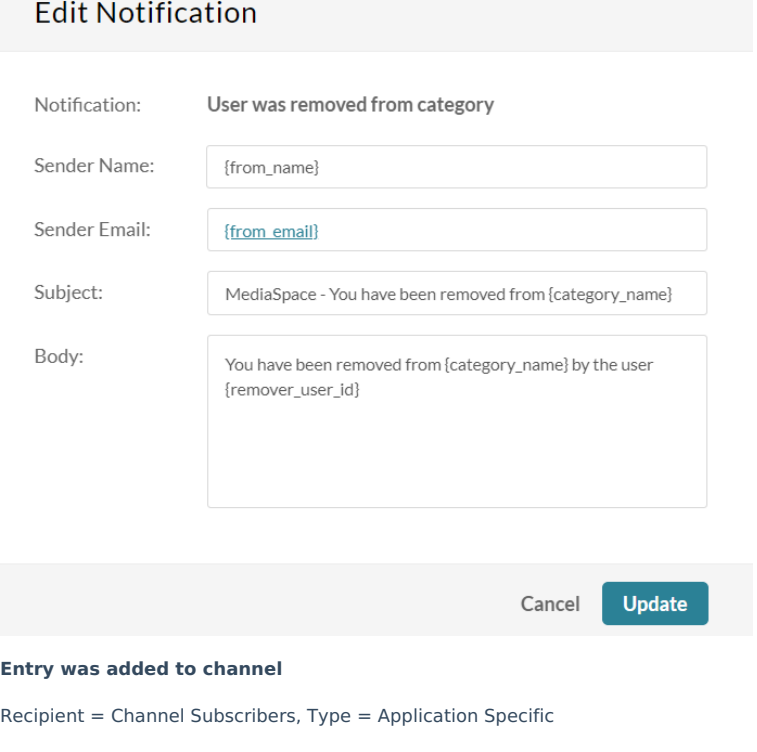

- **Sender Name:** {from\_name}
- **Sender email**: {from\_email}

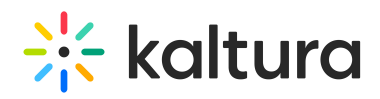

- Subject: MediaSpace A new media was added to {category\_name}
- Body: Media {entry name} was added to <a

href="https://4834032.mediaspace.kaltura.com/channel/{category\_name\_encoded}/{category\_id}">{category\_name}</a>. You can see the media here: <a

href="https://4834032.mediaspace.kaltura.com/media/{entry\_id}">https://4834032.mediaspace.kaltura.com/media/{entry\_id}  $<$ /a $>$ 

# **Edit Notification**

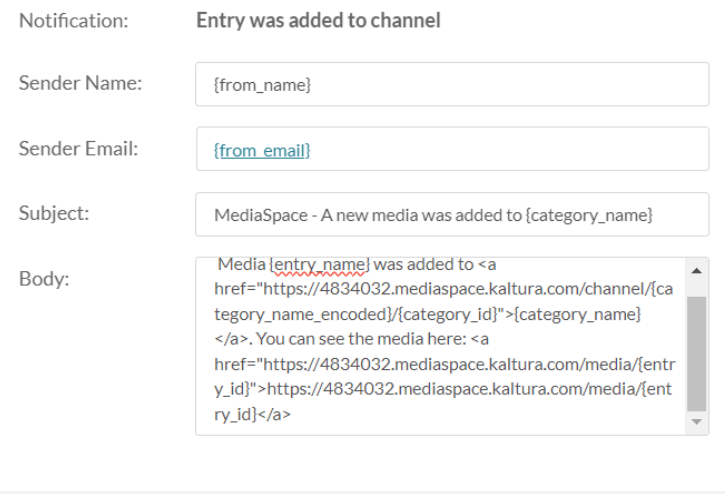

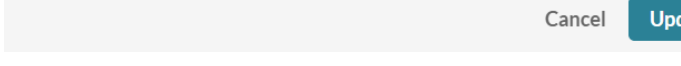

#### **Comment was added to entry**

Recipient = The Entry Creator, Type = Application Specific

- **Sender Name:** {from\_name}
- **Sender email**: {from\_email}
- **Subject:** MediaSpace A new comment was added to your video {entry\_name}
- Body: A new comment was added to your media {entry\_name}. Comment: {comment text}. You can see the media here: <a href="https://4834032.mediaspace.kaltura.com/media/t/{entry\_id}/{category\_id}">https://4834032.mediaspace.kaltura.com/media/ </a>

date

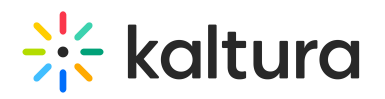

# **Edit Notification**

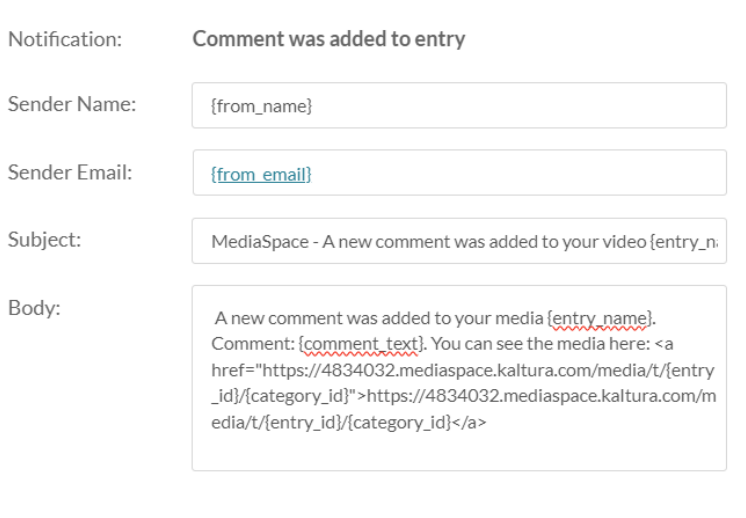

# Cancel **Update**

**User replied to a comment**

Recipient = The Original Comment Creator, Type = Application Specific

- **Sender Name:** {from\_name}
- **Sender email**: {from\_email}
- **Subject:** MediaSpace A new reply was added to your comment
- **Body:** A new reply was added to your comment on media <a href="https://4834032.mediaspace.kaltura.com/media/t/{entry\_id}/{category\_id}">{entry\_name}</a> by {reply\_user\_id}. <br/> Reply Text: {comment\_text}

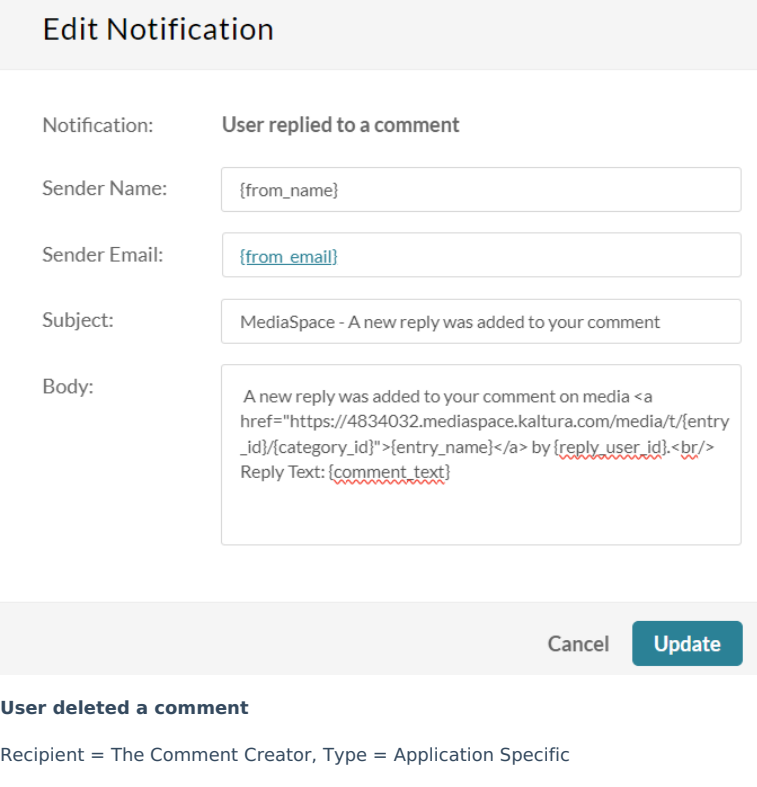

**Sender Name:** {from\_name}

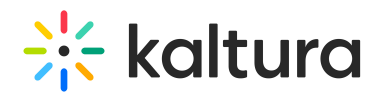

- **Sender email:** {from email}
- Subject: MediaSpace A comment was deleted from media {entry id}
- Body: The comment id {comment\_id} was deleted from media <a href="https://4834032.mediaspace.kaltura.com/media/t/{entry\_id}/{category\_id}">{entry\_name}</a> by {delete\_user\_id} <br/>Original Comment: {comment\_text}

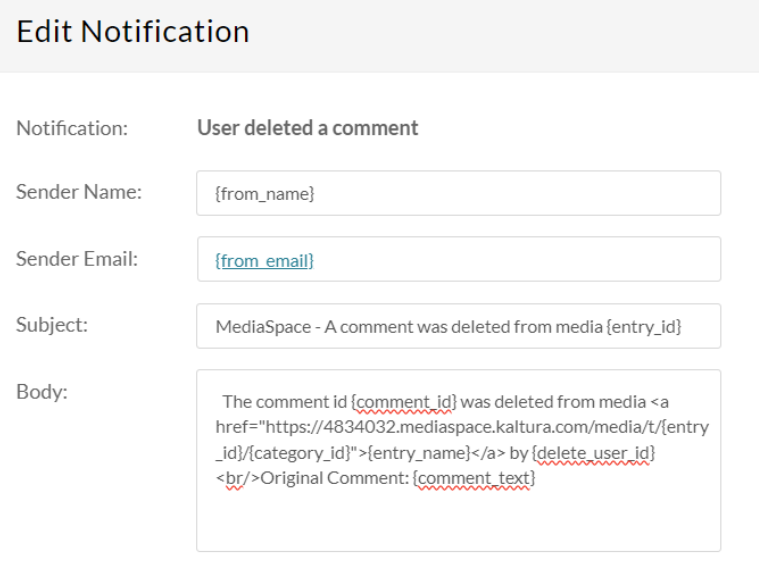

Update Cancel

#### Content parameters

The following parameters are available:

The term 'category' in this guide refers to both a 'gallery' and 'channel' in the Video Portal (MediaSpace) and to the Media Gallery in KAF applications.

- from email sender email
- from name sender name
- from email Server configuration: partner notification email
- from name Server configuration: partner notification name
- entry\_id entry ID
- entry\_name entry name
- comment\_text comment text
- comment\_id comment ID
- category\_id category ID (entry context)
- delete user id ID of the user who deleted the comment
- creator id entry creator user ID
- creator name entry creator name
- creator email entry creator email
- category name encoded HTML-encoded category name (better to use in the message body)
- reply user id ID of the user who wrote the reply
- role user role
- remover user id ID of the user who executed this action
- request\_date date requested
- AppTasksUrl
- service feature
- $\bullet$  #{task\_id}
- reject\_reason reason for rejection

[template("cat-subscribe")]